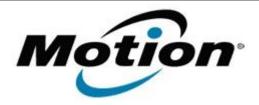

# Motion Computing Software Release Note

| Name                          | Motion QuickNav for Windows 7                          |
|-------------------------------|--------------------------------------------------------|
| File Name                     | QuickNav_32-bit_1.278.zip<br>QuickNav_64-bit_1.278.zip |
| Release Date                  | January 31, 2013                                       |
| This Version                  | 1.278                                                  |
| Replaces Version              | All previous versions                                  |
| Intended Users                | Motion J3600 users                                     |
| Intended Product              | Motion J3600 Tablet PCs ONLY                           |
| File Size                     | 9 MB                                                   |
| Supported<br>Operating System | Windows 7                                              |

## **Fixes in this Release**

N/A

## What's New In This Release

Initial release.

## **Known Issues and Limitations**

N/A

# **Installation and Configuration Instructions**

## To install QuickNav 1.278, perform the following steps:

- 1. Uninstall any previous version of QuickNav from **Control Panel** → **Programs** and **Features**.
- 2. Download the update and save to the directory location of your choice.
- 3. Unzip the file to a location on your local drive.
- 4. Double-click the installer (.msi file) and follow the prompts.

# Licensing

Refer to your applicable end-user licensing agreement for usage terms.